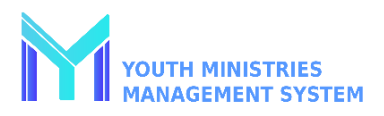

### **YMMS - How to Register for a General Registration**

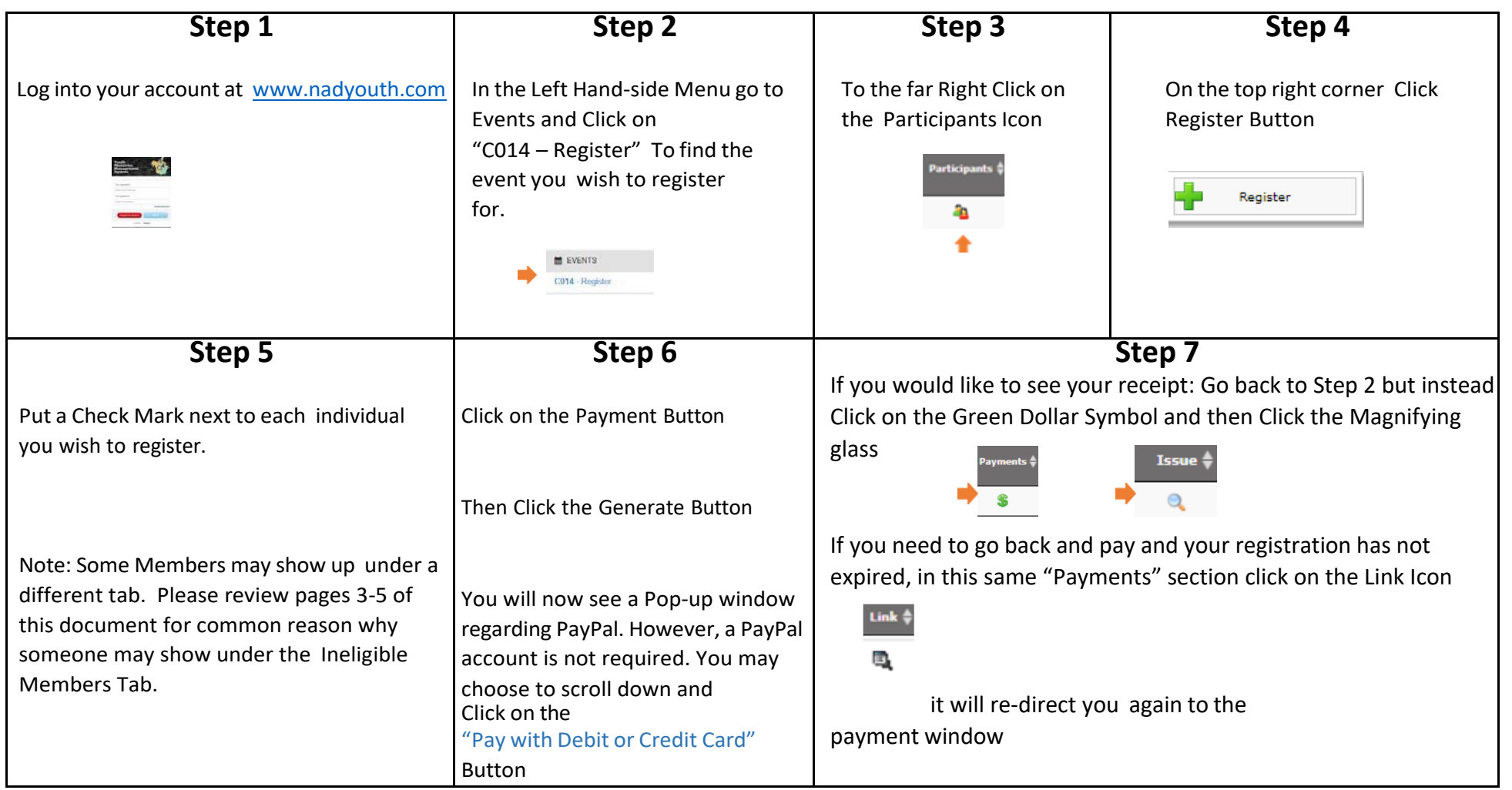

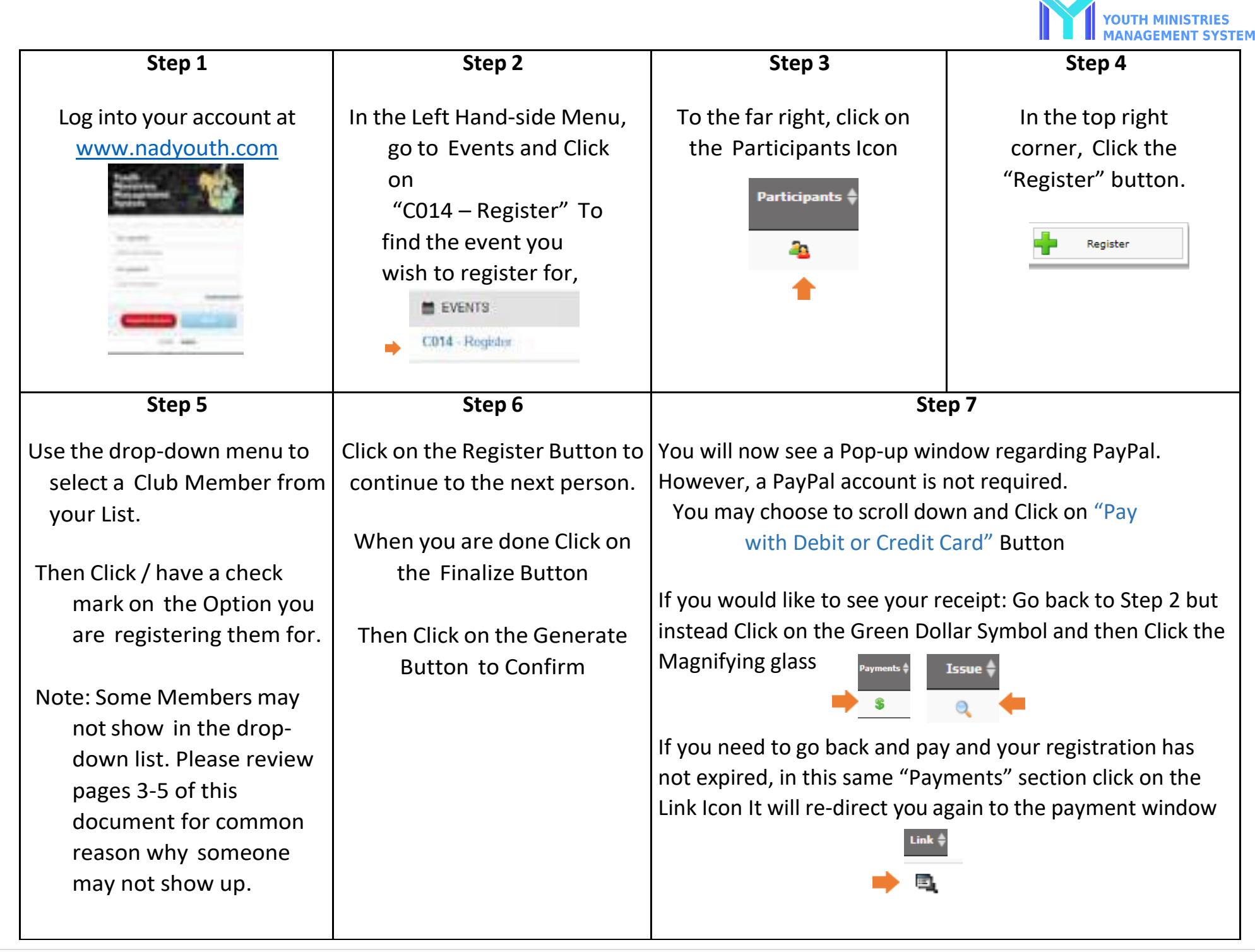

### **YMMS - How to Register for an Event with Multiple Options**

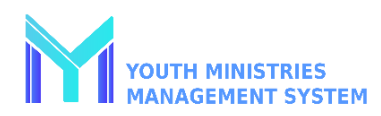

# **SO**

# 1) NOT SHOWING UP ON MY LIST FOR AN EVENT **2) SHOWING AS INELIGIBLE**

**FOR ADULTS: CHECK OUT PAGE 4** 

**FOR CHILDREN: CHECK OUT PAGE 5** 

## AN EVENT MIGHT NOT BE FOR THEM. **EXAMPLES:**

LEADERSHIP CONVENTION (ADULT / LEADER ROLES ONLY) A TLT EVENT (TEENS/LEADER ROLLS ONLY)

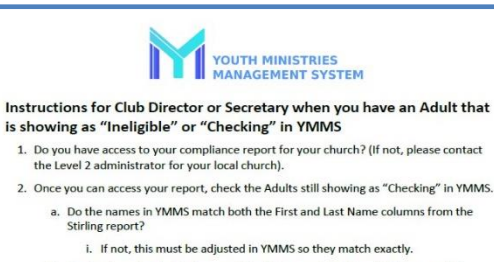

b. Do the dates for the background check between YMMS and Stirling match?

i. If they do not have a Background check date but finished their training, they may not have picked the Pathfinder or Adventurer Ministry as a role within Sterling.

Please have them call Sterling (1-855-326-1860) to assign them the correct role and authorize the background check form to show up in their account. This can take 7-10 business days.

c. Do they have multiple accounts in your report?

i. If so, please ask them to contact Sterling (1-855-326-1860) to merge the accounts.

3. If all of this has been done, then there are two remaining things to check

- a. The date of birth (DOB) must be the same as the one on their license or state ID. Double check
- b. They may have multiple accounts in Sterling beyond your church.
- i. You will need to contact the Conference Office Level 1 administrator and ask them to help you resolve the issue.

If you still need additional help, please contact the Conference Office Youth Department and let us know that you are at this last stage in the process, as we want to be able to help in the most efficient way possible.

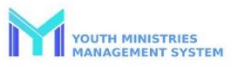

Instructions for Club Director or Secretary when you have a Child showing as Ineligible in YMMS

1) Please double-check that they are in the correct Role for their age

Also check that the event or activity you are trying to register them for is for the Role that are in.

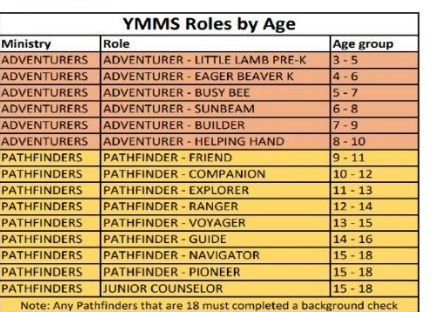

Note: If you have an Adventurer or Pathfinder needing special accommodations (skipped a grade, back a grade, special needs, etc.; please contact the Conference. The Conference Secretary can then take your request and work on getting it approved for that child to be placed in the Role of Adventurer or Pathfinder - Special Needs, which has a wider age range of 0-100. However, note that 18+ still requires background checks regardless of this role.

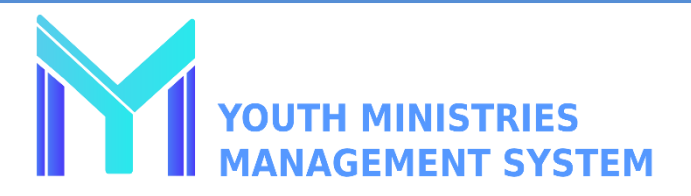

#### **Instructions for Club Director or Secretary when you have an Adult that is showing as "Ineligible" or "Checking" in YMMS**

- 1. Do you have access to your compliance report for your church? (If not, please get in touch with the Level 2 administrator for your local church).
- 2. Once you can access your report, compare it to the Adults still showing as "Checking" in YMMS.
	- a. Do the names in YMMS match the First and Last Name columns from the Stirling report?
		- i. If not, you must adjust the names in YMMS to match precisely.
	- b. Do the dates for the background check between YMMS and Stirling match?
		- i. If they have finished their training but do not have a background check date, they may not have picked the Pathfinder or Adventurer Ministry as a role within Sterling. Please have them call Sterling (1-855-326-1860) to assign them the correct role and authorize the background check form to appear in their account. The background check can take 7-10 business days to complete.
	- c. Do they have multiple accounts in your report?
		- i. If so, please ask them to contact Sterling (1-855-326-1860) to merge the accounts.
- 3. If all of this has been done, there are two remaining options to check.
	- a. The date of birth (DOB) must be the same as the one on their license or state ID—double-check.
	- b. They may have multiple accounts in Sterling beyond your church.
		- i. You must contact the Conference Office Level 1 administrator and ask them to help you resolve the issue.

If you still need additional help, please get in touch with the Conference Office Youth Department, and let us know that you are at this last stage in the process, as we want to be able to help in the most efficient way possible.

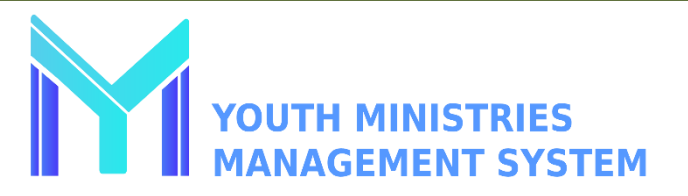

### **Instructions for Club Director or Secretary when you have a Child showing as Ineligible in YMMS**

- 1) Please double-check that they are in the correct Role for their age.
- 2) Also check that the event or activity you are trying to register them for is for the Role that are in.

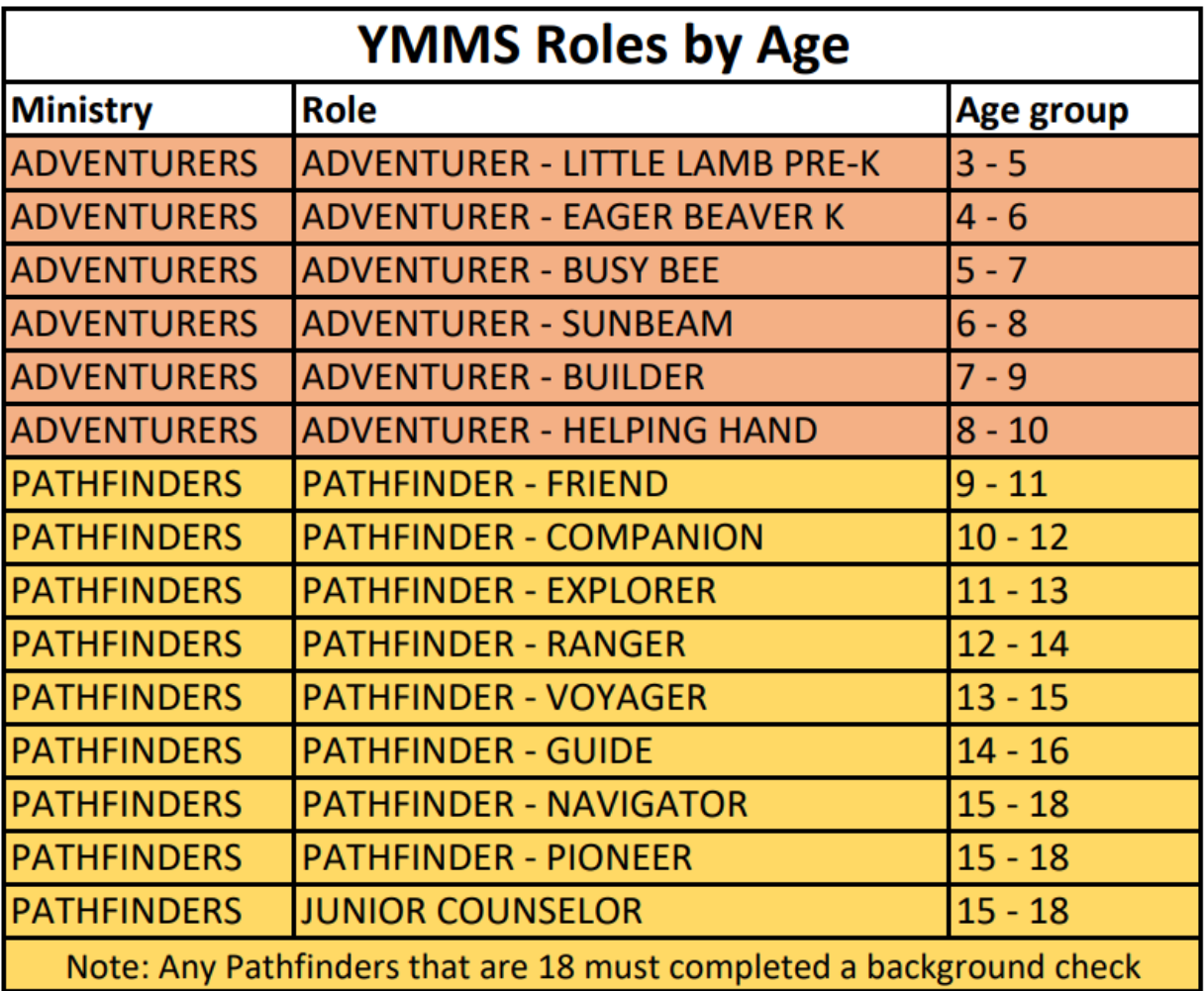

Note: If you have an Adventurer or Pathfinder needing special accommodations (skipped a grade, back a grade, special needs, etc.; please contact the Conference. The Conference Secretary can then take your request and work on getting it approved for that child to be placed in the Role of Adventurer or Pathfinder – Special Needs, which has a wider age range of 0-100. However, note that 18+ still requires background checks regardless of this role.